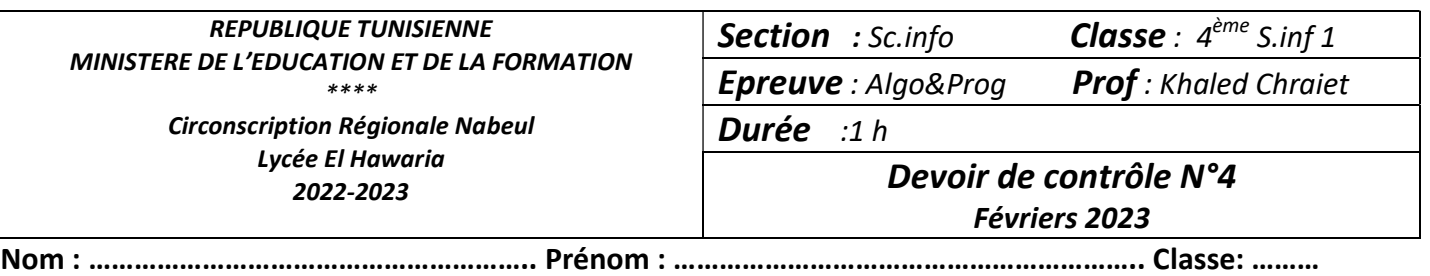

# Localisation par GPS

Dans un fichier texte "trames.txt" est enregistré les trames captées par un récepteur GPS afin de localiser une position (un point) sur la terre, une trame par ligne. Une trame a la forme suivante :

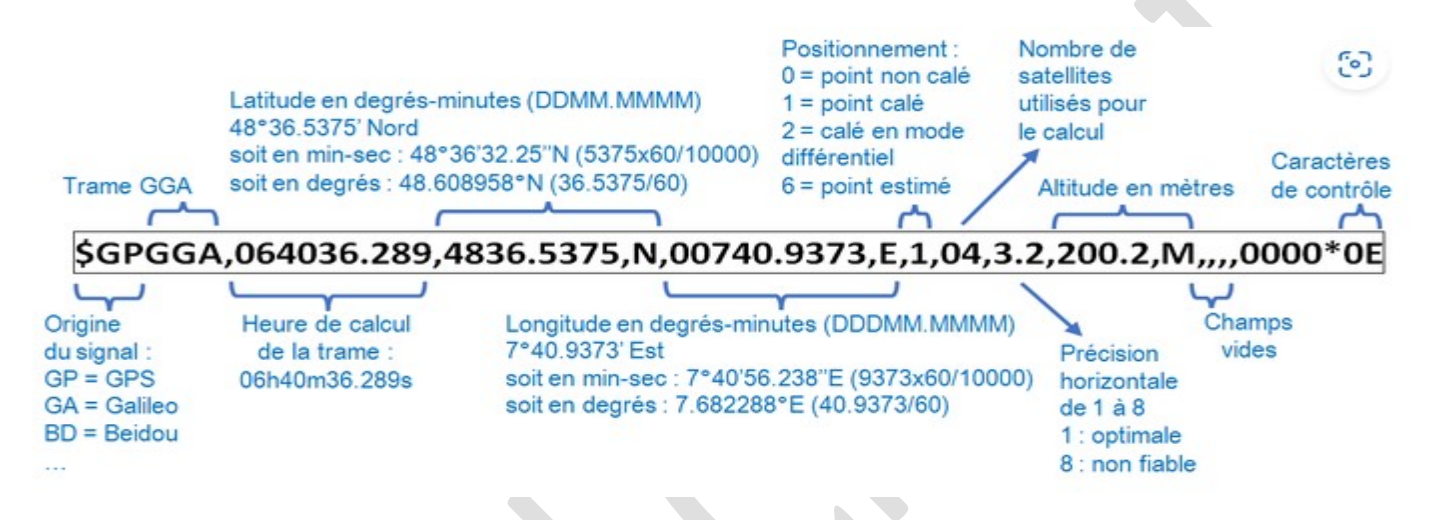

Les récepteurs "GPS" fournissent la localisation sous une forme normalisée facilement décodable, par exemple selon le protocole NMEA 0183 (National Marine Electronics Association). La norme NMEA 0183

#### La norme NMEA est le protocole de transmission des données GPS. Ces données sont transmises sous la forme de trames. Chaque trame commence par le caractère \$ et se compose de plusieurs éléments séparés par des virgules. Voici un exemple de trame :

#### \$GPGGA, 064036.289, 4836.5375, N, 00740. 9373, E, 1, 04, 3.2, 200.2, M, , , , 0000\*0E

Les deux premiers caractères correspondent à l'identifiant du récepteur : ici GP pour Global Positioning System. Les trois lettres suivantes correspondent à l'identifiant de la trame : GGA pour GPS Fix et Date. C'est la trame la plus courante.

#### Eléments de la trame GGA

Décomposons maintenant cette trame selon les premiers éléments qui la composent :

- GPGGA : type de la trame
- 064036.289 : heure d'envoi de la trame, ici 06h 40min 36,289s (UTC)
- 4836.5375, N : latitude 48 deg 36.5375 min Nord, ici 48°36,5375' (en DM, degrés minutes)
- 00740.9373, E : longitude 7 deg 40.9373 min Est, ici 7°40,9373' (en DM également)
- $\bullet$  1 : type de positionnement (1 pour le positionnement GPS)
- 04 : nombre de satellites utilisés
- 3.2 : précision horizontale
- 200.2, M : altitude, ici 200 mètres

Pour définir une position sur la Terre, on utilise le plus souvent les coordonnées géographiques la latitude et la longitude qui peut être exprime en Degré Minute Seconde (DMS) ou en Degré Minute (DM) ou Degré décimal (DD). (Figure 6 et 7)

## Conversions des coordonnées GPS

Exemple de trame :

#### \$GPGGA,084222.000,4405.2015,N,00457.8908,E,1,05,1.7,26.5,M,,,,0000\*3F

Selon la forme normalise NMEA 0183, la Latitude et la longitude sont représentés dans le format: ddmm.mmmm et dddmm.mmmm

Dans notre exemple :

- La latitude est  $4405.2015$  sous la forme ddmm.mmm (ddmm =4405 et mmmm=2015). N pour dire Nord ( S pour dire Sud).
- La longitude est : 00457.8908 sous la forme dddmm.mmmm (dddmm=00457 et mmmm=8908). E pour dire EST (W pour dire West)

Le GPS donne les coordonnées de localisation en degrés sexagésimaux degrés et minute (DM). Les systèmes de cartographie numérique utilisent les degrés décimaux (DD). Il est donc nécessaire de faire la conversion si l'on veut positionner le point sur une carte.

Exemple de conversion :

4405.2015 N (DM)= 44,0867 N (DD) = 44° 5' 12.12" N ( DMS)

Pour convertir les coordonnés de DM à DD et DMS on doit appliquer le principe suivant :

Pour la latitude :

La latitude en format GPS 4405.2015 N

1. Conversion format GPS en degré décimal DD (ddmm.mmmm  $\rightarrow$  dd.dddd)

 $dd + mm.mmm / 60 = dd.ddd$ 

Résultat :  $4405.2015 \rightarrow 44 + 05.2015/60 = 44,0867$  (DD)

## 2. Conversion degré décimal dd.dddd en Degres Minutes decimal-Seconds (D° M' S'')

 $d = 44.0867$ 

 $D = Ent$  (d) = 44

 $M = Ent ((d - D) \times 60) = Ent ((44.0867 - 44) \times 60) = Ent(5,202) = 5$ 

 $S = (d - D - M/60) \times 3600 = (44.0867 - 44 - 5/60) \times 3600 = 12.12$ 

(ou on peut faire  $S = (d - D) \times 3600 - M \times 60 = 12,12$ )

Résultat : 44.0867 (DD)  $\rightarrow$  44° 5' 12.12" (DMS)

### Pour la longitude :

La longitude en format GPS : 00457.8908 E

1. Conversion format GPS en degré décimal DD(dddmm.mmmm  $\rightarrow$  dd.dddd)

 $ddd + mm.mmm/m/60 = dd.ddd$ 

```
Résultat :: 00457.8908 \rightarrow 004+57.8908/60 = 4+0.964846 = 4.964846 (DD)
```
- 3. Conversion degré décimal DD(dd.dddd) en Degres Minutes decimal-Seconds (D° M' S'')
	- $d = 4,964846$  $D = Ent$  (d)  $\rightarrow$  4  $M = Ent ((d - D) x 60) \rightarrow Ent ((4,964846 - 4) x 60) = Ent(57.89076) = 57$  $S = (d - D - M/60) \times 3600 \rightarrow (4,964846 - 4 - 57/60) \times 3600 = 12,12$ (ou  $S = (d - D) \times 3600 - M \times 60 = 53,4456$ ) Résultat : 44.0867 ( DD)  $\rightarrow$  4° 57' 53.44" (DMS)

On se propose d'écrire un programme qui a partir de chaque trame enregistre dans le fichier "trames.txt" extraire les coordonnés GPS de la position (un point sur la terre) les convertir en DD (Degré décimal) et en DMS(Degré Minute Seconde) on donnant un nom pour chaque position (P1, P2…) et enregistré les résultats respectivement dans les fichiers "fdd.dat" et "fdms.dat", chaque fichier contient des enregistrements qui comportent le nom de la position, la latitude et la longitude (selon la conversion).

Exemple de fichier "fdd.dat" qui contient des coordonne en DD:

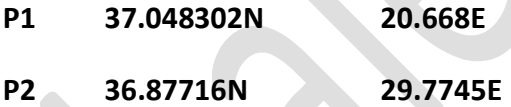

Exemple de fichier "fdms.dat" qui contient des coordonnés en DMS :

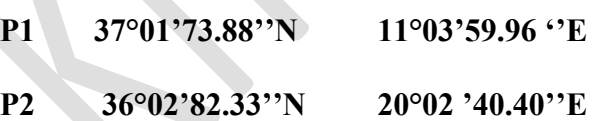

En fin le programme permet aussi de calculer et afficher la distance entre deux points donnés (ici la distance a vol d'oiseau et n'est pas la distance routière).

Exemple : la distance entre P1 et P2 est 85.457 Km

# Travail demandé :

- 1. Copier le ficher "Ressources.rar" enregistré sur le bureau dans le dossier bac2023\votre nom &prénom.
- 2. Décompresser le fichier "Ressources.rar" dans le nouvel emplacement ( mot de passe :123456).
- 3. Créer l'interface graphique "interface gps" présenté au dessous (Figure 1) utilisant le logiciel QtDesigner.
- 4. Utiliser le fichier python "gps.py" enregistré dans le dossier Ressources pour entrer les modifications et ajouter les modules nécessaires a fin de répondre aux questions suivantes :
	- a. Lorsqu'on clique sur le bouton intitulé  $\boldsymbol{T} \boldsymbol{r}$  and  $\boldsymbol{r}$  le programme exécute deux taches :
		- 1. Afficher le contenu de fichier texte "trames.txt" dans la zone liste des trames (une ListWidget). (Figure 2)
		- 2. Remplir les deux fichiers "fdd.dat" et "fdms.dat" par les conversions nécessaires.
	- b. Lorsqu'on clique sur le bouton intitulé Conversion le programme affiche le contenu de fichier" fdd.dat" ou "fdms.dat" dans une Table Widget selon le choix de type de conversion (conversion en DD ou conversion DMS) comme indiqué dans la figure 3 et 4 .

c. Lorsqu'on clique sur le bouton intitulé *distance* le programme calcule et affiche la distance qui sépare les deux points choisi (Figure 5) utilisant la fonction distance fourni dans le fichier "gps.py" qui retourne la distance en Kilomètre entre deux points définie par leurs latitudes et leurs longitudes exprimés en degrés décimal(DD).

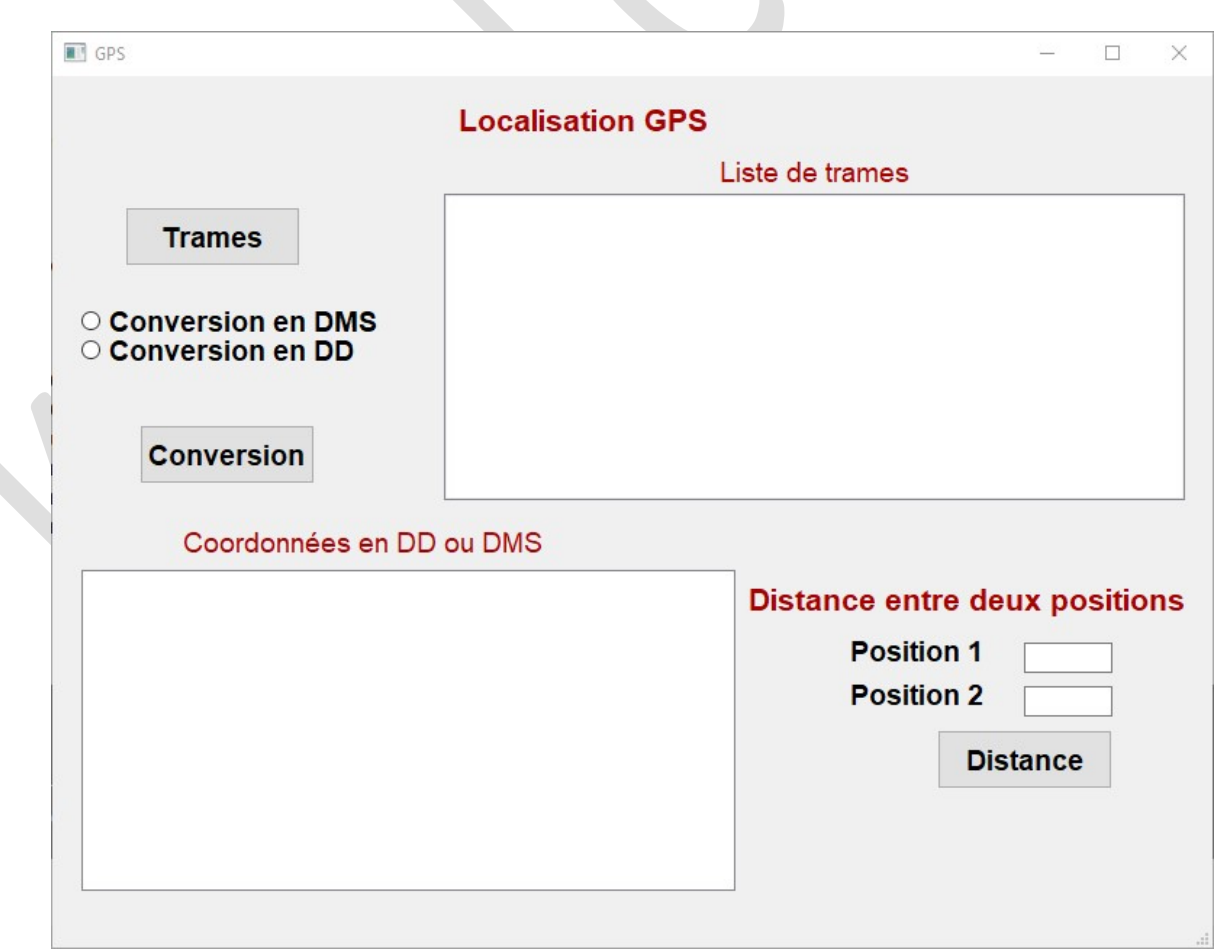

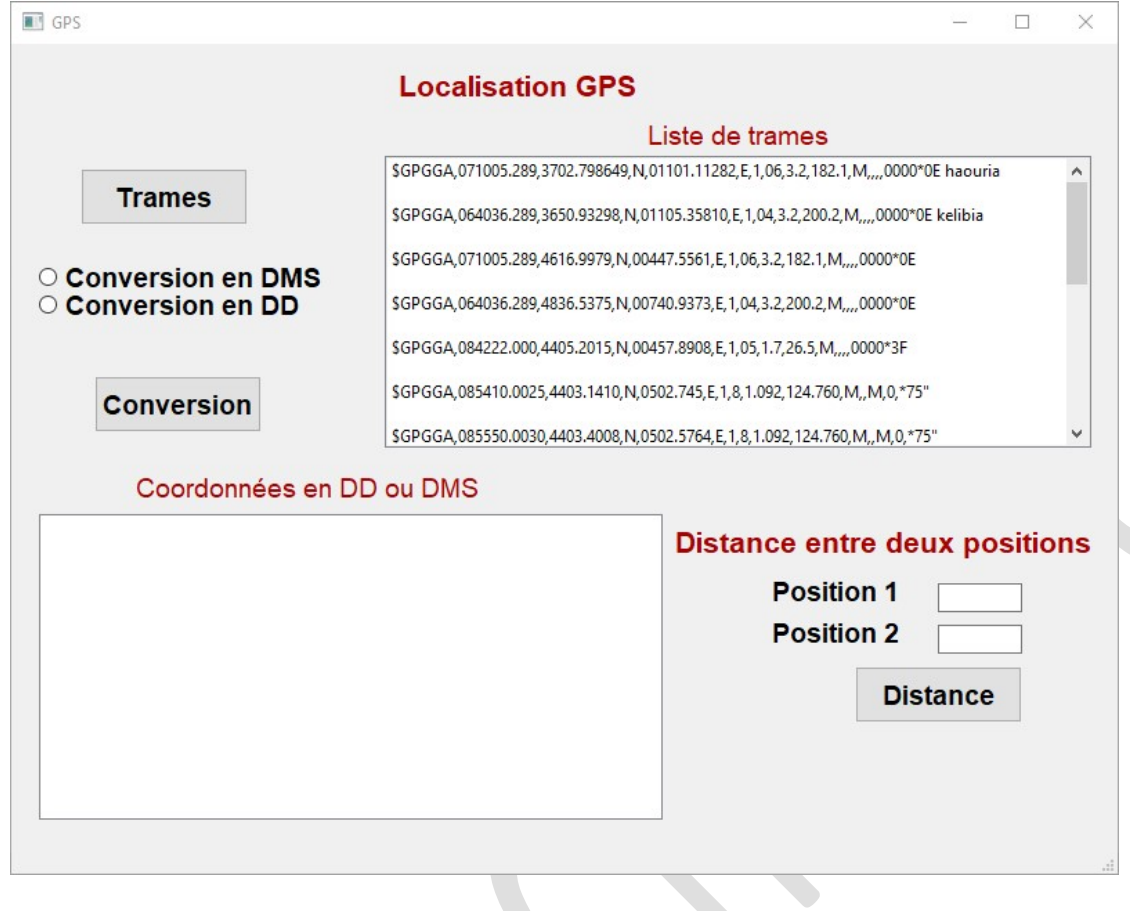

Figure 2

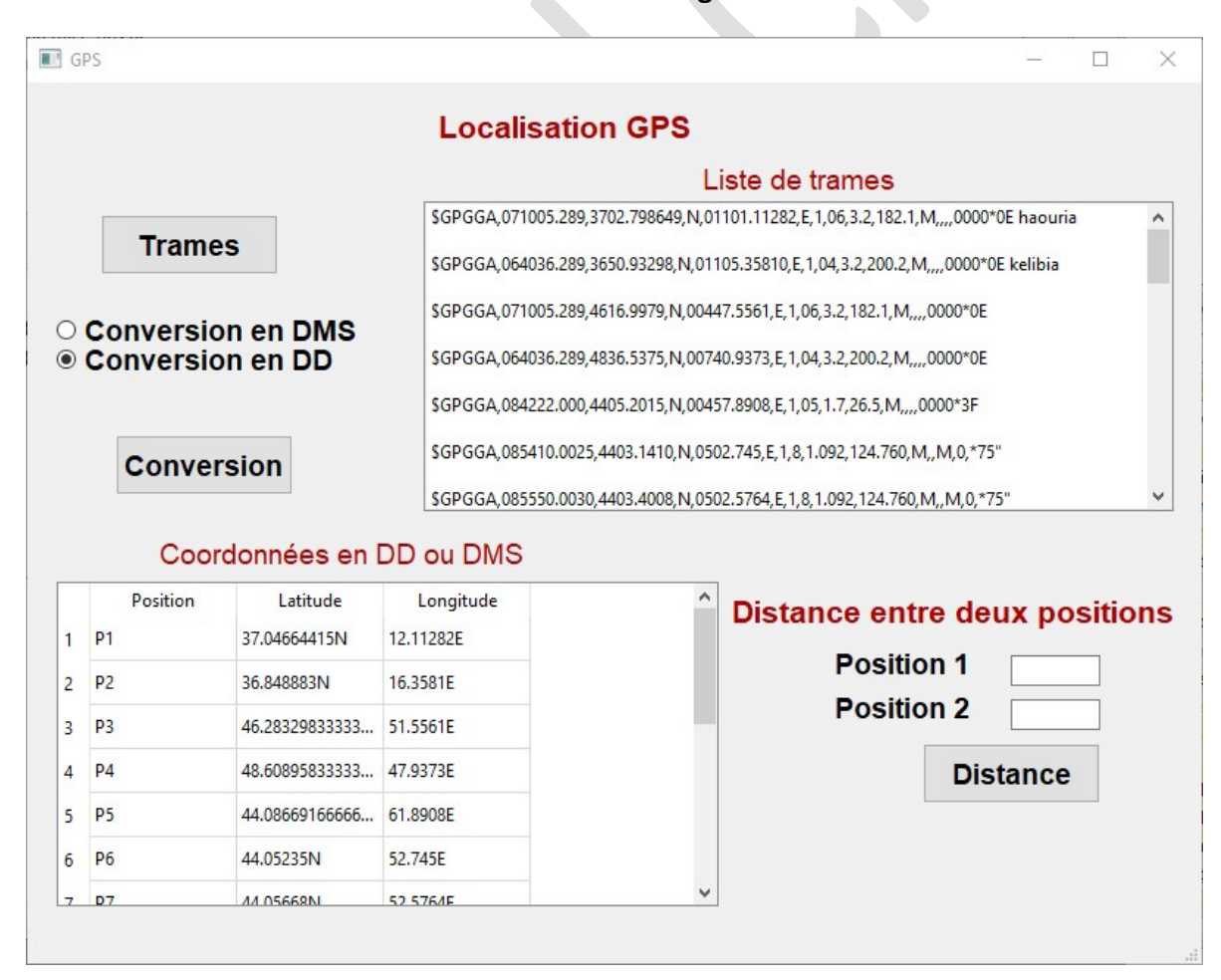

Figure 3

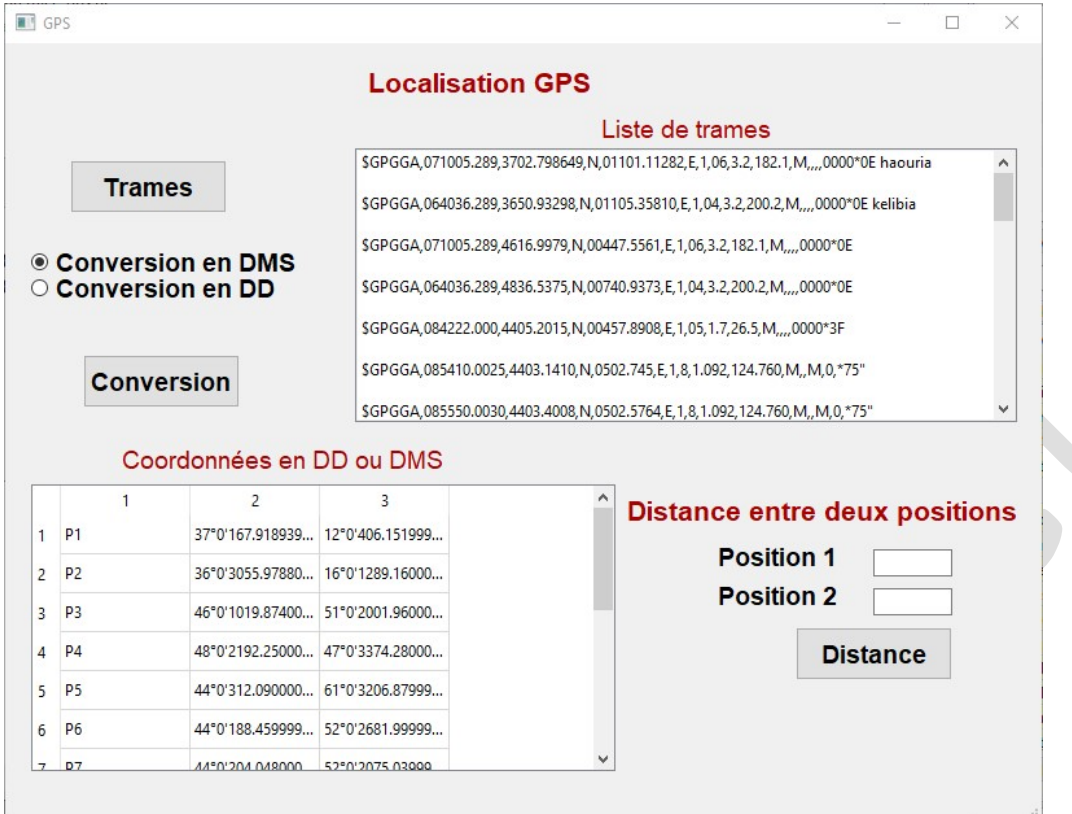

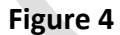

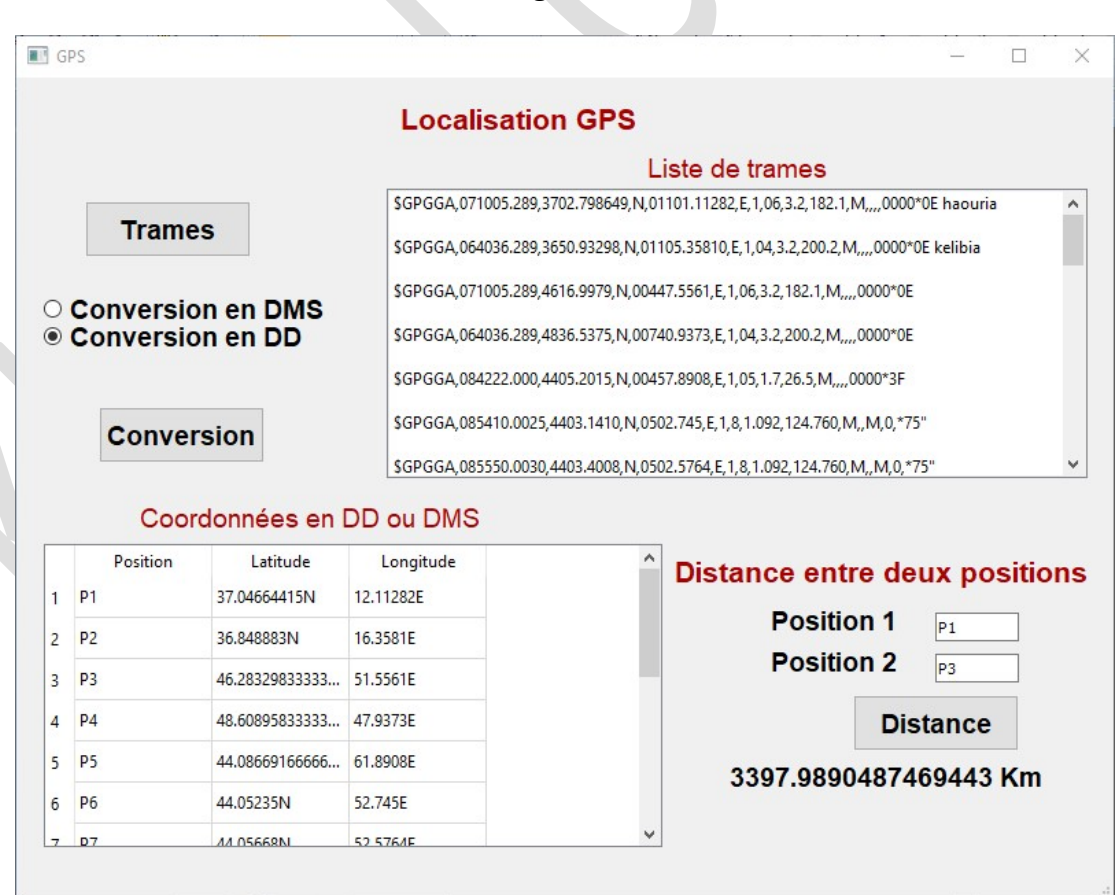

Figure 5

Adresse Lycée secondaire El Haouaria, Rue Omar Ibn El K Obtenir les coordonnées GPS DD (degrés décimaux)\* Latitude 37.048360731678216 Longitude 11.016676918866267 Obtenir l'adresse Lat, Long 37.048360731678216,11.016676918 DMS (degrés, minutes, secondes)\* Latitude ◉ N ○ S 37 ° 2 54.099 Longitude **●E**○0 11 °1

Adresse

Latitude

Longitude

Lat, Long

Latitude

Longitude

Obtenir l'adresse

Obtenir les coordonnées GPS

DD (degrés décimaux)\*

36.7029443

10.3967463

DMS (degrés, minutes, secondes)\*

36.7029443,10.3967463

●NOS 36 °42 '10.599

●E ○ 0 10 ° 23 ' 48.286

 $' 0.036$ 

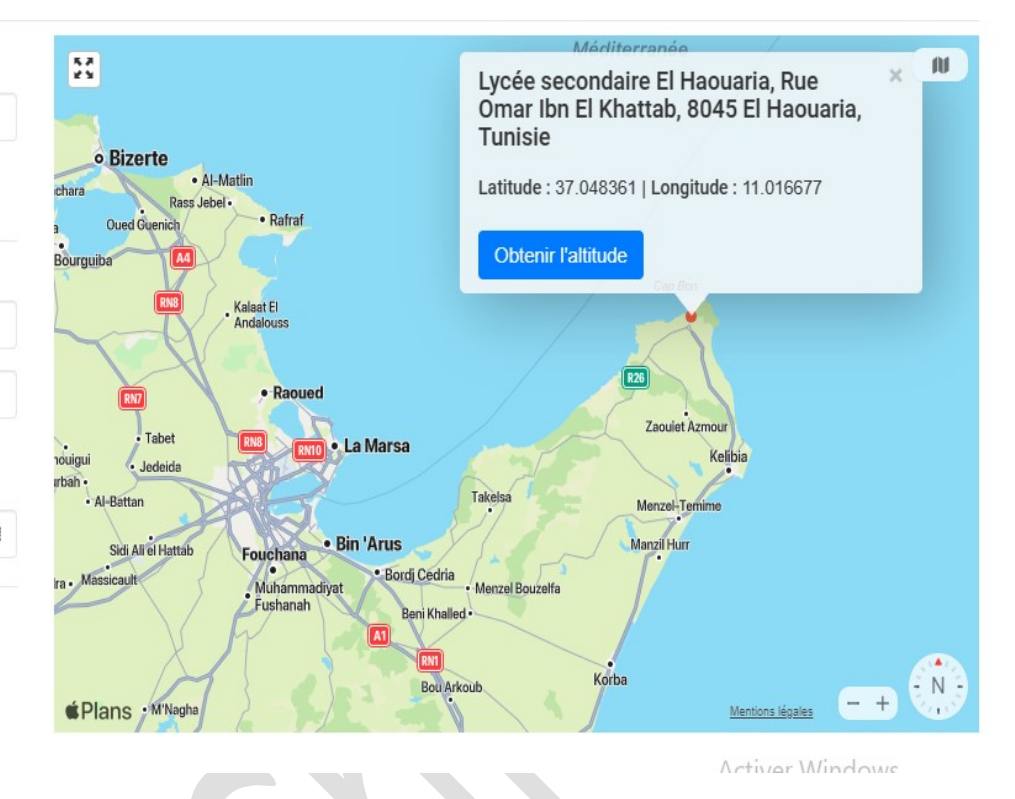

Figure6

#### Méditerranée  $\frac{5}{4}$  $\overline{\mathbb{R}}$ Lycée Borj Cedria, Route Nationale Tunis - Ras Je  $\circ$ **Bizerte** • Al-Matlin Race John Tinja **Oued Guenic** Rafraf Menzel Bourguiba Cap Bon Haouaria  $\overline{\mathbf{x}}$ Lycée Borj Cedria, Route Nationale Mat Tunis - Ras Jedir, 2093 Hammam Chott, Tunisie Zaoujet Azmour Tah Latitude: 36.702944 | Longitude: 10.396746 Hammam Rezeze Jedeid Chouiqui Eddekhilla -Kelibia Taburbah Obtenir l'altitude Sidi Ali Menzel-Temime Massicault Fouchana Manzil Hurr · Menzel Bouzelfa Bir El Khadra Muhammadiyat ez El Bab Beni Khalled  $\vdots$  N  $- +$  $\triangle$ Plans Korbans légales pu Arkoub

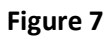

#### Bon travail